## **Paper 085-2011**

## **Custom Sequence of Rows and Columns in PROC TABULATE**

Erik W. Tilanus, Driebergen, the Netherlands

## **ABSTRACT**

PROC TABULATE can order class variables in rows and columns in several ways. Internal order or formatted order are commonly used. Internal orders according the internal value of the variable, numeric or alphabetic and formatted order does the same on the formatted values. But what if you want to order your columns in a specific way, which is neither internal nor formatted? A simple trick using PROC FORMAT can help you out.

## **INTRODUCTION**

You can specify the sequence of columns and rows for CLASS variable values in various ways in PROC TABULATE. You specify that with the ORDER= option in the PROC statement as in:

PROC TABULATE DATA= ... ORDER=INTERNAL;

The order option can take four values: INTERNAL (or UNFORMATTED, the default value) which orders the class variable values according to their internal value. Next is FORMATTED, which, you guess is ordering according to formatted values. Then there is FREQ, which orders in descending frequency and finally DATA which uses the order in which the data appear in the input data set.

When you are working with date values, for instance in a report covering several month, the INTERNAL order is most appropriate since it will order date values correctly.

Let us turn to the airline world for an example. The input data set contains passengers booked on flights during a certain period. For each flight there are several different fares. Each fare is booked in a different booking- or fareclass. There is only limited standardization in the use of these fare classes. With a few exceptions for first class (F) and full fare economy (Y), each airline uses it's own letters to designate them. A typical series of class codes would be: F C Y B M Q K, from first class, via business class to deep discounted economy fares.

[Output 1](#page-0-0) shows PROC PRINT output of some observations in the input data set. [Program 1](#page-1-1) shows a basic PROC TABULATE step to turn this data into a monthly report like in [Output 2.](#page-1-0)

<span id="page-0-0"></span>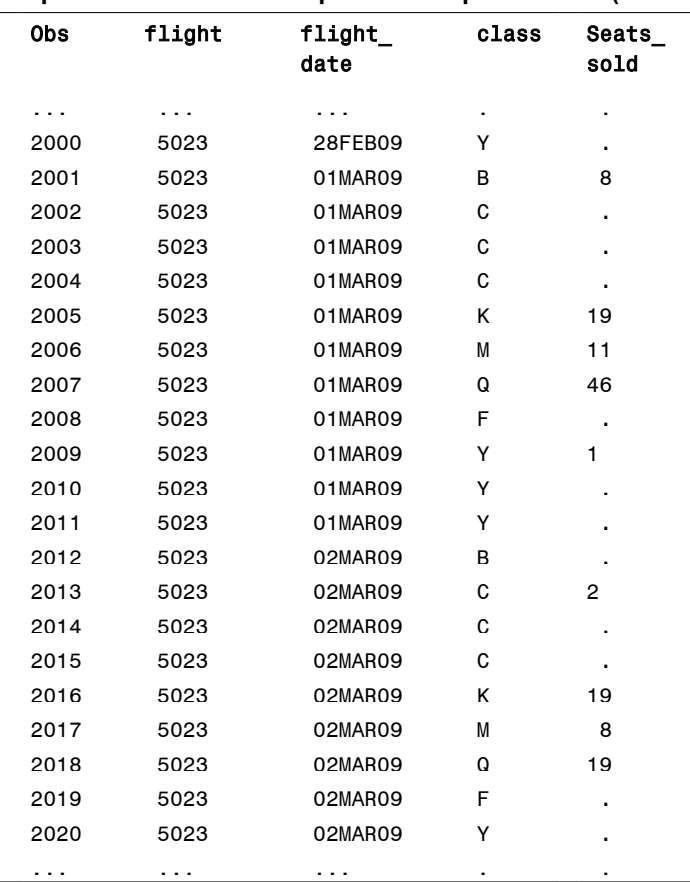

## **Output 1: PROC PRINT output of the input data set (few observations)**

### **Program 1: Basic PROC TABULATE, dates in sequence, booking classes alphabethical**

```
PROC TABULATE DATA=booking F=6.;
CLASS flight date class;
VAR Seats Sold;
FORMAT flight date monyy.;
TABLE flight date, class*Seats_Sold*sum=' ';
LABEL class='Booking class' flight date='Month';
RUN;
```
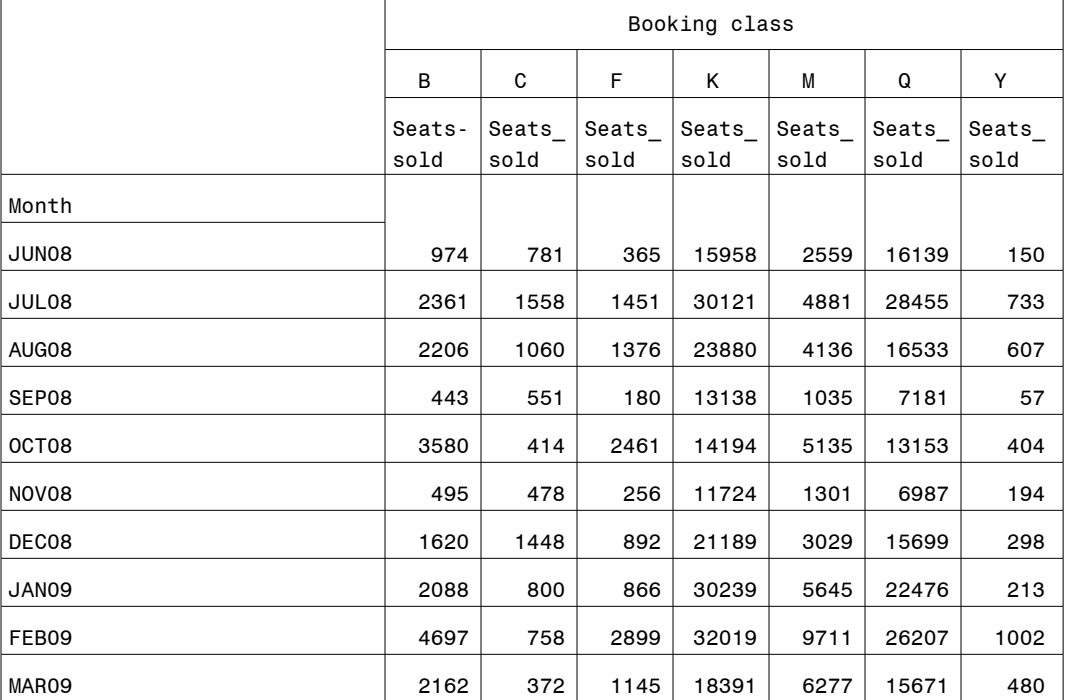

## <span id="page-1-0"></span>**Output 2: Plain PROC TABULATE output from [Program 1.](#page-1-1) Note alphabetical order**

As you can see the months are ordered correctly since we are using the default INTERNAL order. Using FORMATTED would put AUG08 in the first row, followed by DEC08 and FEB08. So internal it will be!

But we also see that the booking classes are now showing up in alphabetical order: B C F K M Q Y It is obvious that in your report you want to maintain the original hierarchical order. How do we get the rows or columns in this order?

## **THE KEY TO THE SOLUTION: PROC FORMAT.**

A practical solution is to create a new numeric variable, derived from class code with an informat that specifies the ranking order. Then we use that variable as the class variable in the reporting and apply a format to translate back to the original values. With that combination we can use the INTERNAL sequence and still have the sequence as we prefer.

[Program 2](#page-2-1) shows how. The PROC FORMAT step defines an informat  $\mathbb O$  and a format  $\mathbb O$  that are each others complement. In the subsequent DATA step we use this informat to create a new variable: Classrank. <sup>®</sup> Now we have a data set, which looks like the one in [Output 3.](#page-2-0) Next follows the PROC TABULATE step. It specifies the Classrank variable as the CLASS variable  $\circledast$  rather than the Class variable and in the format statement we include the classcode format for Classrank. **<b>U**sing the default order (internal) you get exactly what you want.

Note that the Flight\_Date variable contains actual flight dates. Using this variable as a class variable would result in a row for every day. However PROC TABULATE groups by the formatted values of the class variables. So by applying the MONYY. format on Flight Date we produce total figures per month.

# <span id="page-2-1"></span>**Program 2: Creating customized sequence of rows/columns in PROC TABULATE**

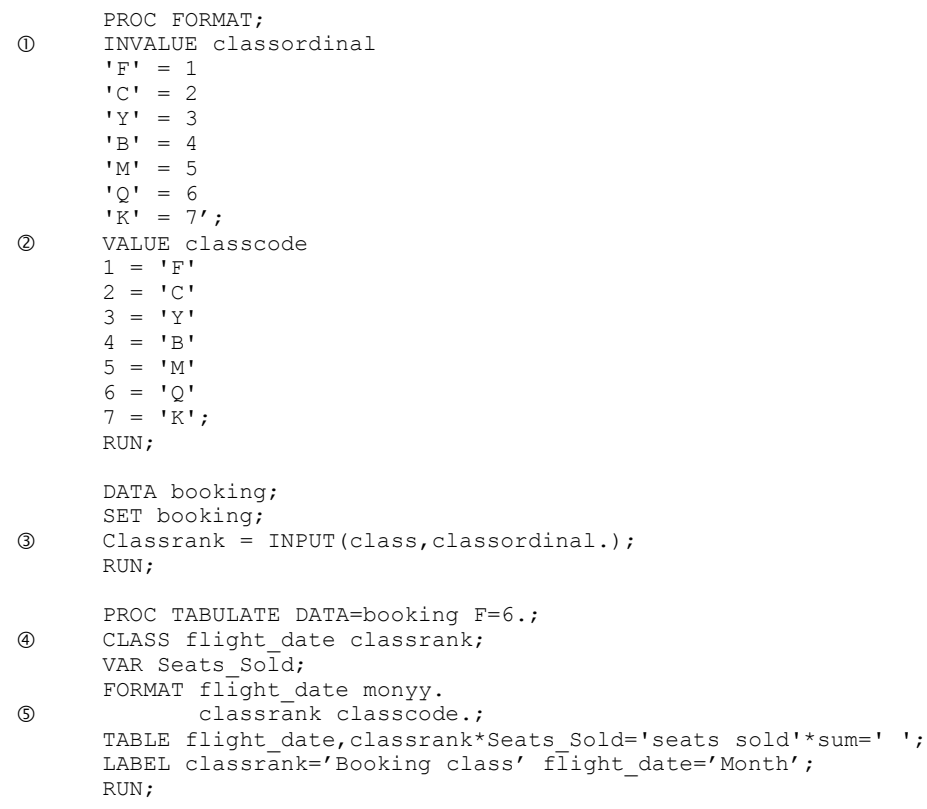

# <span id="page-2-0"></span>**Output 3: Input data set after including the classrank variable**

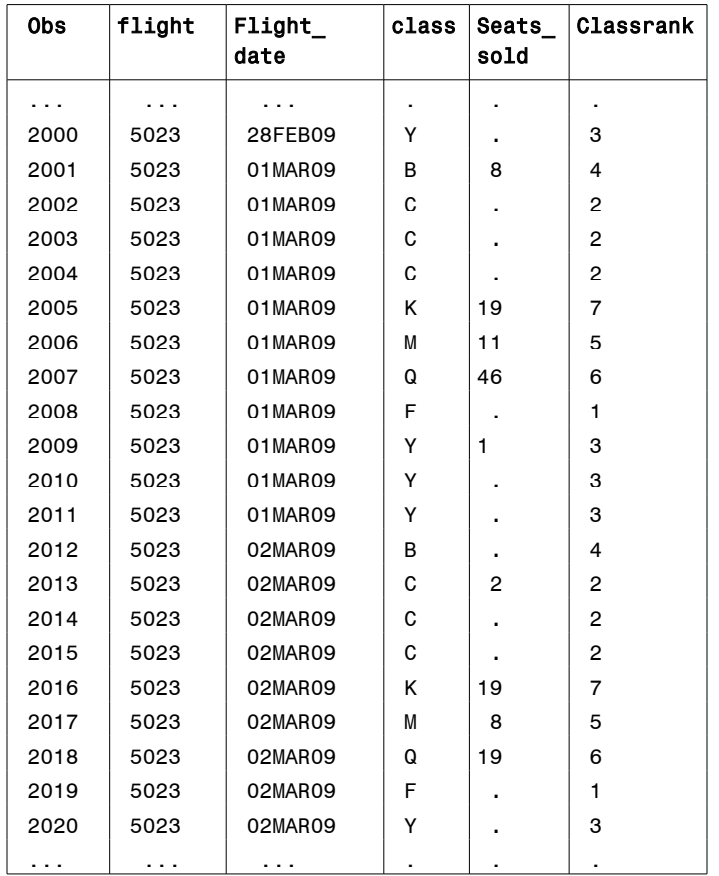

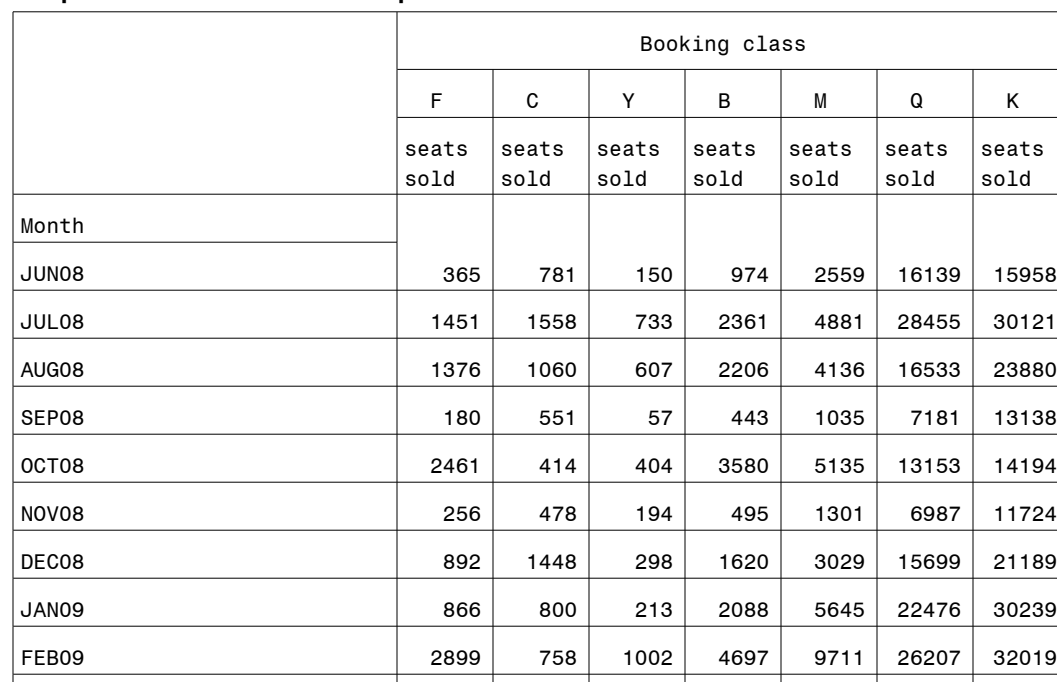

## **Output 4: PROC TABULATE output now in custom order**

## **CONCLUSION**

By defining an informat, specifying the desired ranking of rows or columns and a format to translate that ranking back into the original values, you can define any desired sequence of rows and columns in PROC TABULATE.

## **WHERE TO GO FROM HERE - RECOMMENDED READING**

Books:

Base SAS 9.2 Procedures Guide

Lauren Haworth: PROC TABULATE by Example (SAS Press)

Papers:

086-2011 Christina Morris: Using Multi-label Formats to Create Subtotals in PROC TABULATE

MAR09 1145 372 480 2162 6277 15671 18391

087-2011 Peter Cerussi: Force Missing Rows and Columns with CLASSDATA in Proc Tabulate

260-2011 Art Carpenter: PROC TABULATE: getting started

173-2011 Art Carpenter: PROC TABULATE: doing more

## **CONTACT INFORMATION**

Your comments and questions are valued and encouraged. Contact the authors at:

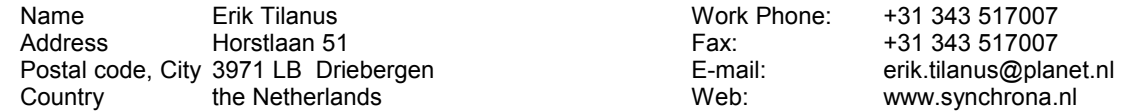

At the website you can also find other presentations by the author, held at previous SUGI and SAS Global Forum meetings.

SAS and all other SAS Institute Inc. product or service names are registered trademarks or trademarks of SAS Institute Inc. in the USA and other countries. ® indicates USA registration. Other brand and product names are trademarks of their respective companies.